# <)FORESCOUT

# **Version Information**

ForeScout Extended Module for IBM® QRadar® version 2.1.2. This section describes requirements for this version.

# **Module Requirements**

- Minimum of ForeScout CounterACT® version 8.1.
- A module license for the IBM QRadar Module. See [ForeScout Extended Module](#page-0-0)  [License Requirements](#page-0-0) for details.
- Core Extensions Module version 1.0 or above with the Syslog Plugin running.

### **Supported Vendor Requirements**

- **IBM QRadar version 7.2.8**
- Verify connectivity between CounterACT and target IBM QRadar servers on the configured TCP or UDP port. The default port is 514.
- ForeScout Extended Module for IBM QRadar has been tested using the following browsers:

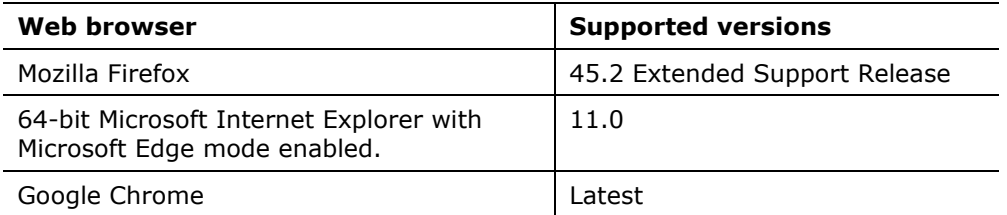

 For updates or changes to QRadar-supported browsers reference, see [https://www.ibm.com/support/knowledgecenter/SS42VS\\_7.2.8/com.ibm.qrad](https://www.ibm.com/support/knowledgecenter/SS42VS_7.2.8/com.ibm.qradar.doc/c_shi_browser_support_gs.html) [ar.doc/c\\_shi\\_browser\\_support\\_gs.html](https://www.ibm.com/support/knowledgecenter/SS42VS_7.2.8/com.ibm.qradar.doc/c_shi_browser_support_gs.html)

### <span id="page-0-0"></span>**ForeScout Extended Module License Requirements**

This ForeScout Extended Module requires a valid license. Licensing requirements differ based on which licensing mode your deployment is operating in:

- [Per-Appliance Licensing Mode](#page-1-0)
- **[Centralized Licensing Mode](#page-2-0)**

# <) FORESCOUT

# ForeScout Extended Module for IBM® QRadar® version 2.1.2

### Release Notes

#### *Identifying Your Licensing Mode in the Console*

If your Enterprise Manager has a *ForeScout CounterACT See* license listed in the Console, your deployment is operating in Centralized Licensing Mode. If not, your deployment is operating in Per-Appliance Licensing Mode. Select **Options > Licenses** to see whether you have a *ForeScout CounterACT See* license listed in the table.

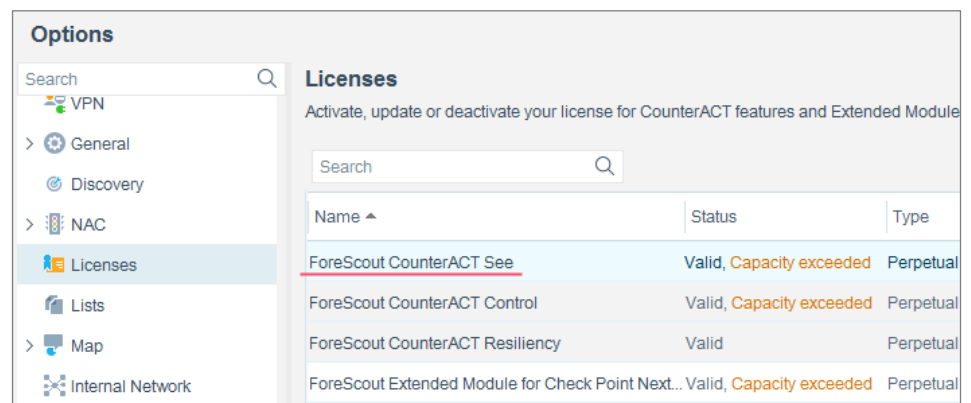

Contact your ForeScout representative for any questions about identifying your licensing mode.

### <span id="page-1-0"></span>**Per-Appliance Licensing Mode**

When installing the module, you are provided with a 90-day demo module license.

If you would like to continue exploring the module before purchasing a permanent license, you can request a demo license extension. Consult with your ForeScout representative before requesting the extension. You will receive email notification and alerts at the Console before the demo period expires.

When the demo period expires, you will be required to purchase a permanent module license. *In order to continue working with the module, you must purchase the license*.

Demo license extension requests and permanent license requests are made from the CounterACT Console.

 *This module may have been previously packaged as a component of an Integration Module which contained additional modules. If you already installed this module as a component of an Integration Module, you can continue to use it as such. Refer to the section about module packaging in the CounterACT Administration Guide for more information.*

#### **Requesting a License**

When requesting a demo license extension or permanent license, you are asked to provide the device *capacity* requirements. This is the number of devices that you want this license to handle. You must define at least the number of devices currently

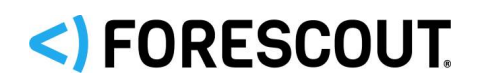

# ForeScout Extended Module for IBM® QRadar® version 2.1.2

### Release Notes

detected by CounterACT. You can request a license that handles more to ensure that you are licensed for support on additional devices as your deployment grows.

Enter this number in the **Devices** pane of the Module License Request wizard, in the CounterACT, Console Modules pane.

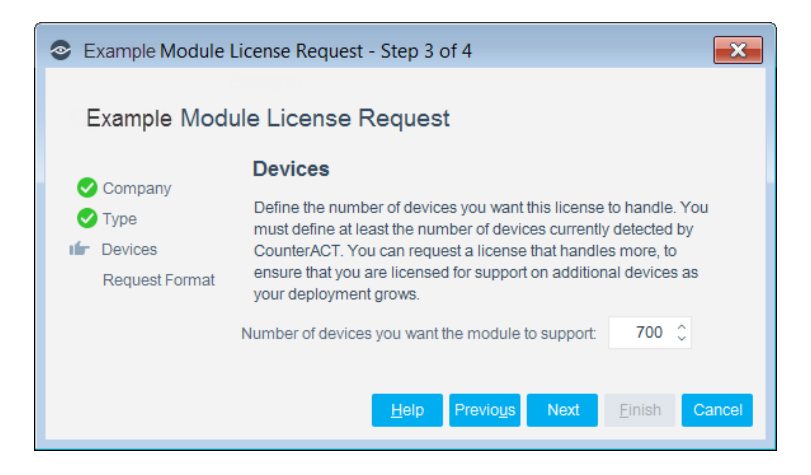

#### **To view the number of currently detected devices:**

- **1.** Select the **Home** tab.
- **2.** In the Views pane, select the **All Hosts** folder. The number in parentheses displayed next to the **All Hosts** folder is the number of devices currently detected.

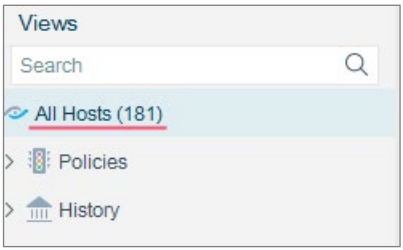

### <span id="page-2-0"></span>**Centralized Licensing Mode**

When you set up your CounterACT deployment, you must activate a license file containing valid licenses for each feature you want to work with in your deployment, including Extended Modules. After the initial license file has been activated, you can update the file to add additional Extended Module licenses or change endpoint capacity for existing Extended Modules. For more information on obtaining Extended Module licenses, contact your ForeScout representative.

**■ No demo license is automatically installed during system installation.** 

License entitlements are managed in the **ForeScout Customer Portal**. After an entitlement has been allocated to a deployment, you can activate or update the relevant licenses for the deployment in the Console.

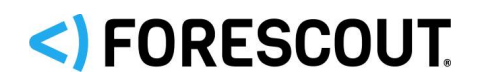

Each Extended Module license has an associated capacity, indicating the number of endpoints the license can handle. The capacity of each Extended Module license varies by module, but does not exceed the capacity of the *See* license.

**■** Integration Modules, which package together groups of related licensed *modules, are not supported when operating in Centralized Licensing Mode. Only Extended Modules, packaging individual licensed modules are supported. T*he Open Integration Module is an Extended Module even though it packages more than one module.

### **More License Information**

Refer to the *CounterACT Administration Guide* for information on Extended Module licenses. You can also contact your ForeScout representative or [license@forescout.com](mailto:license@forescout.com) for more information.

## **About This Release**

Installing this release also installs fixes and enhancements provided in previous releases. See [Previous Releases](#page-5-0) for more information. See [How to Install](#page-3-0) for installation details.

### **Merged Hotfixes**

The following, previously released hotfixes are merged into this version:

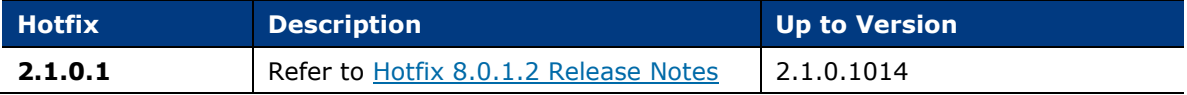

### **Fixed Issues**

There are no fixed issues for this release of the ForeScout Extended module for IBM QRadar.

### <span id="page-3-0"></span>**How to Install**

#### **To install the module:**

- **1.** Navigate to one of the following ForeScout download portals, depending on the licensing mode your deployment is using:
	- − [Product Updates Portal](https://updates.forescout.com/support/index.php?url=counteract) *Per-Appliance Licensing Mode*
	- − [Customer Portal, Downloads Page](https://forescout.force.com/support/apex/downloads) *Flexx Licensing Mode*

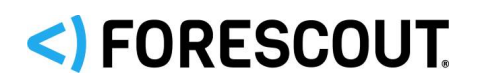

To identify your licensing mode, select **Help > About ForeScout CounterACT…** from the Console.

- **2.** Download the module **.fpi** file.
- **3.** Save the file to the machine where the CounterACT Console is installed.
- **4.** Log into the CounterACT Console and select **Options** from the **Tools** menu.
- **5.** Select **Modules**. The Modules pane opens.
- **6.** Select **Install**. The Open dialog box opens.
- **7.** Browse to and select the saved module **.fpi** file.
- **8.** Select **Install**. The Installation screen opens.
- **9.** Select **I agree to the License Agreement** to confirm that you have read and agree to the terms of the License Agreement and select **Install**. The installation will not proceed if you do not agree to the license agreement.
	- *The installation will begin immediately after selecting Install and cannot be interrupted or canceled.*
	- **In modules that contain more than one component, the installation** *proceeds automatically one component at a time.*
- **10.**When the installation completes, select **Close** to close the window. The installed module is displayed in the Modules pane.
	- *Some components are not automatically started following installation.*

### **More Release Information**

This section provides additional release information.

#### **Rollback Support**

Rollback is not available for this module. This means that if you upgrade to this module version and the module does not operate as expected, you cannot roll it back to a previous release.

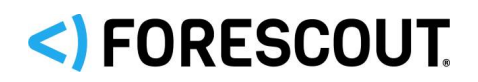

#### <span id="page-5-0"></span>**Previous Releases**

Installing this release also installs fixes and enhancements provided in the releases listed in this section. To view Release Notes of previous version releases, see: <https://www.forescout.com/company/resources/eyeextend-for-ibm-qradar-release-notes-2-1-1/> <https://www.forescout.com/company/resources/extended-module-for-ibm-qradar-release-notes-2-1-0/> <https://updates.forescout.com/support/files/plugins/qradar/2.0.1/2.0.1-20010011/RN.pdf> <https://updates.forescout.com/support/files/plugins/qradar/2.0.0/2.0.0-20000038/RN.pdf> <https://updates.forescout.com/support/files/plugins/qradar/1.6.0/1.6.0-16000002/RN.pdf> <https://updates.forescout.com/support/files/plugins/qradar/1.5.0/1.5.0-109/RN.pdf> <http://updates.forescout.com/support/files/plugins/qradar/1.0.1/1.0.1-12/RN.pdf>

# **Additional Forescout Documentation**

For information about other Forescout features and modules, refer to the following resources:

- **[Documentation Downloads](#page-5-1)**
- **[Documentation Portal](#page-6-0)**
- **[Forescout Help Tools](#page-6-1)**

#### <span id="page-5-1"></span>**Documentation Downloads**

Documentation downloads can be accessed from the [Forescout Resources Page,](#page-5-2) and one of two Forescout portals, depending on which licensing mode your deployment is using.

- *Per-Appliance Licensing Mode* [Product Updates Portal](#page-6-2)
- *Flexx Licensing Mode* [Customer Portal](#page-6-3)
- *Software downloads are also available from these portals.*

#### **To identify your licensing mode:**

From the Console, select **Help > About Forescout**.

#### <span id="page-5-2"></span>**Forescout Resources Page**

The Forescout Resources page provides links to the full range of technical documentation.

#### **To access the Forescout Resources page:**

 Go to [https://www.Forescout.com/company/resources/,](https://www.forescout.com/company/resources/) select **Technical Documentation,** and search for documents.

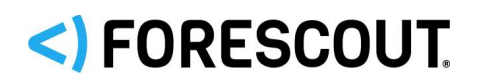

#### <span id="page-6-2"></span>**Product Updates Portal**

The Product Updates Portal provides links to Forescout version releases, Base and Content Modules, and eyeExtend products, as well as related documentation. The portal also provides a variety of additional documentation.

#### **To access the Product Updates Portal:**

 Go to<https://updates.forescout.com/support/index.php?url=counteract> and select the version you want to discover.

#### <span id="page-6-3"></span>**Customer Portal**

The Downloads page on the Forescout Customer Portal provides links to purchased Forescout version releases, Base and Content Modules, and eyeExtend products, as well as related documentation. Software and related documentation only appear on the Downloads page if you have a license entitlement for the software.

#### **To access documentation on the Forescout Customer Portal:**

Go to [https://Forescout.force.com/support/](https://forescout.force.com/support/) and select **Downloads**.

#### <span id="page-6-0"></span>**Documentation Portal**

The Forescout Documentation Portal is a searchable, web-based library containing information about Forescout tools, features, functionality, and integrations.

#### **To access the Documentation Portal:**

Go to [https://updates.forescout.com/support/files/counteract/docs\\_portal/](https://updates.forescout.com/support/files/counteract/docs_portal/)

#### <span id="page-6-1"></span>**Forescout Help Tools**

Access information directly from the Console.

#### *Console Help Buttons*

Use context-sensitive *Help* buttons to access information about tasks and topics quickly.

#### *Forescout Administration Guide*

Select **Forescout Help** from the **Help** menu.

#### *Plugin Help Files*

 After installing the plugin, select **Tools** > **Options** > **Modules**, select the plugin, and then select **Help**.

#### *Online Documentation*

 Select **Online Documentation** from the **Help** menu to access either the [Forescout Resources Page](#page-5-2) (Flexx licensing) or the [Documentation Portal](#page-6-0) (Per-Appliance licensing).

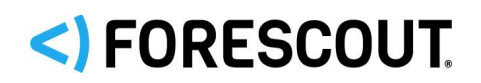

### **Contact Information**

Forescout Technologies, Inc. 190 West Tasman Drive San Jose, CA 95134 USA [https://www.Forescout.com/support/](https://www.forescout.com/support/) Toll-Free (US): 1.866.377.8771 Tel (Intl): 1.408.213.3191 Support: 1.708.237.6591

### **About the Documentation**

- Refer to the Technical Documentation page on the Forescout website for additional documentation: [https://www.Forescout.com/company/technical-documentation/](https://www.forescout.com/company/technical-documentation/)
- Have feedback or questions? Write to us at [documentation@forescout.com](mailto:documentation@forescout.com)

# **Legal Notice**

© 2020 Forescout Technologies, Inc. All rights reserved. Forescout Technologies, Inc. is a Delaware corporation. A list of our trademarks and patents can be found at [https://www.Forescout.com/company/legal/intellectual-property-patents-trademarks.](https://urldefense.proofpoint.com/v2/url?u=https-3A__www.forescout.com_company_legal_intellectual-2Dproperty-2Dpatents-2Dtrademarks&d=DwMFAg&c=L5E2d05je37i-dadkViuXA&r=Z3cI4QPLlfMimB_63ipHyFuWSHGqqAs50hjX-2X1CEw&m=ypFjb5tb21hH81CxdGe-3FT8l4QXZe-hzuDh-eBT-wQ&s=ATQ1mJb4KkN8L9fn2BnpRuwmDWJcze7zyqTbG1PTwkc&e=) Other brands, products, or service names may be trademarks or service marks of their respective owners.

2020-05-05 18:03